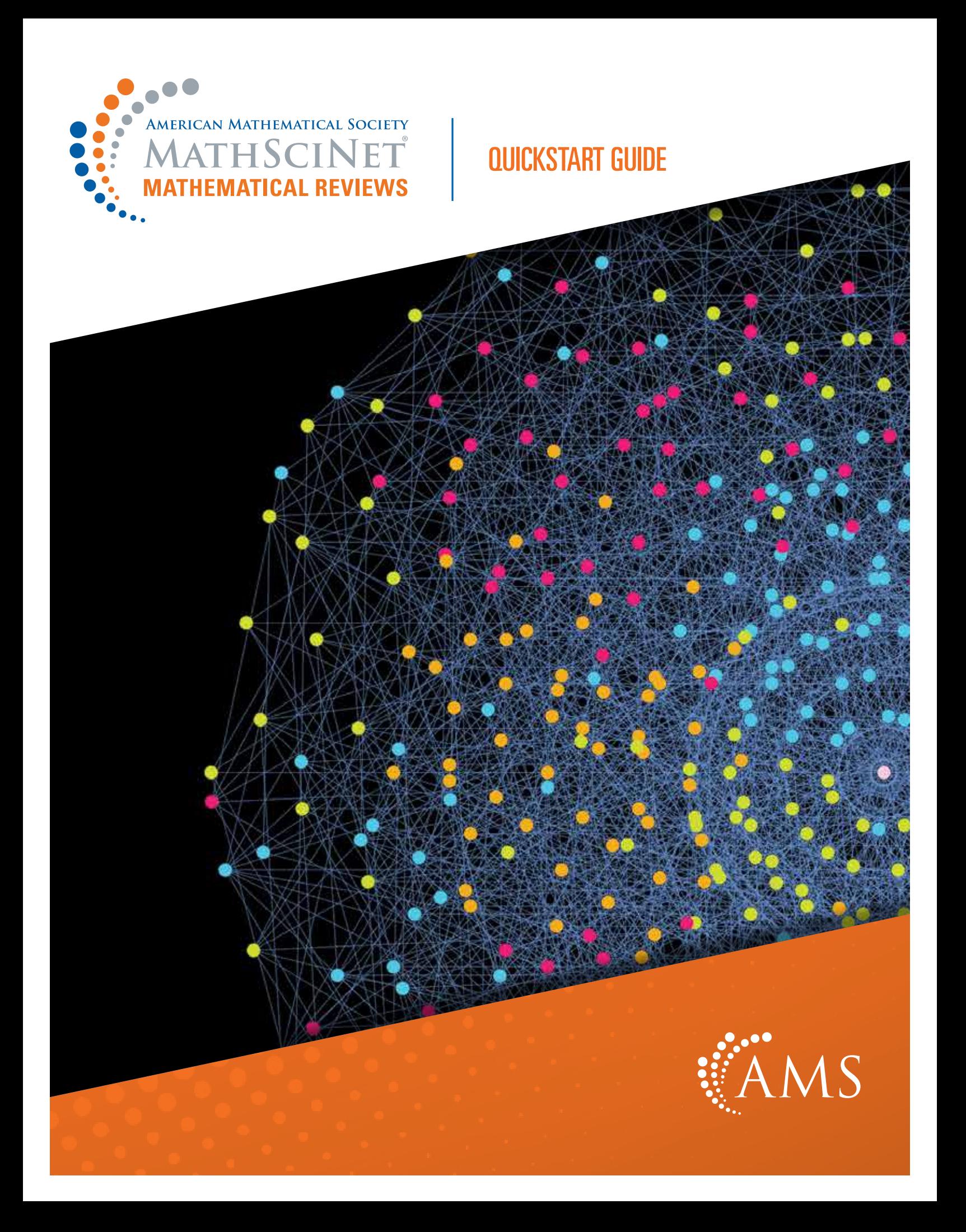

#### 1 FIND AN ARTICLE OR BOOK

MathSciNet uses a felded search. You can use one feld or any combination of up to four fields on the Publications tab search.

The pull-down menus give you access to additional fields and Boolean operators not seen here.

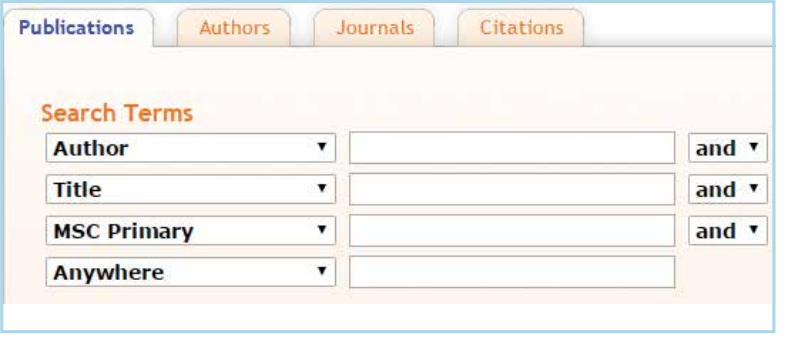

*Quick tip:* Reviews are one of MathSciNet's most useful features. Written by invited, expert mathematicians, they describe and evaluate an article or book and put it into the context of other published research.

From the results list  $\bullet$ , click on the MR Number (which appears at the beginning of each result) to see detailed information about the publication, including a review (in most cases), citation information, and a direct link to the original article.

Sort 2 your results list by publication date (oldest or newest), number of citations, or number of authors.

Use the "Search within results" field  $\bullet$  to refine any search result set, or use the search results facets  $\bullet$  to narrow your results by item type, institution, author, subject classification, journal, or year.

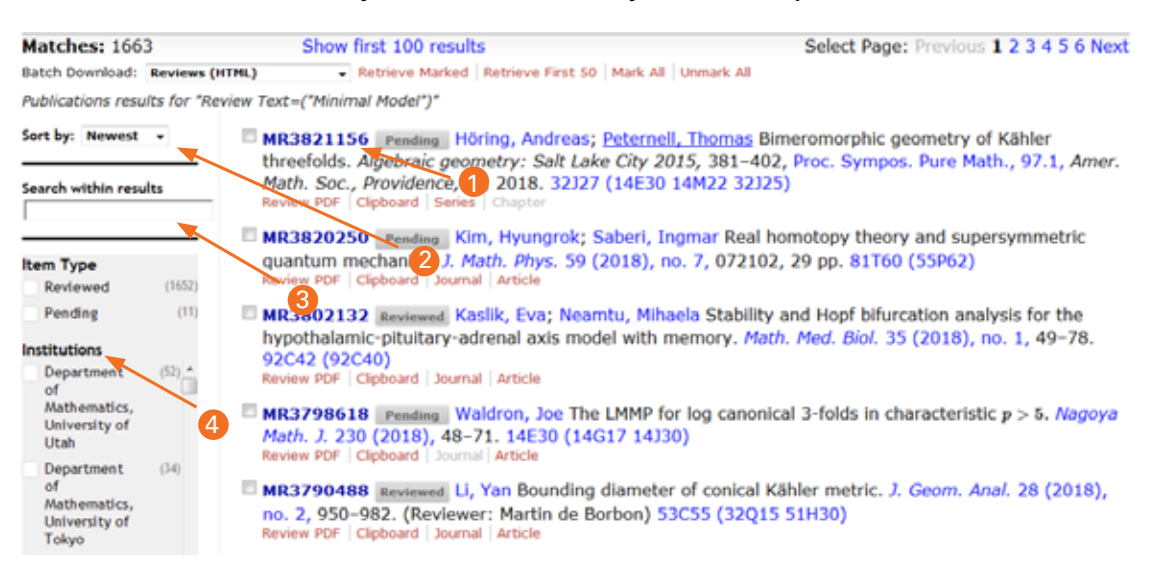

# 2) LOOK UP AN AUTHOR

Head to the Authors tab to search for a specifc author. In Author Searches, the order of the names does not matter. As you type, the auto-suggest feature will suggest possible matches.

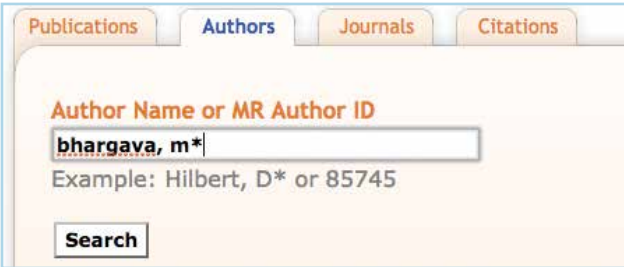

From the results list  $\bullet$ , click on an author's name to view their author profile.

You may sort  $\bullet$  your results list by name, number of publications, number of citations, or earliest publication.

Use the "Search within results" field  $\bullet$  to refine the search within the result set, or use the search results facets  $\Phi$  to narrow your results by primary classification.

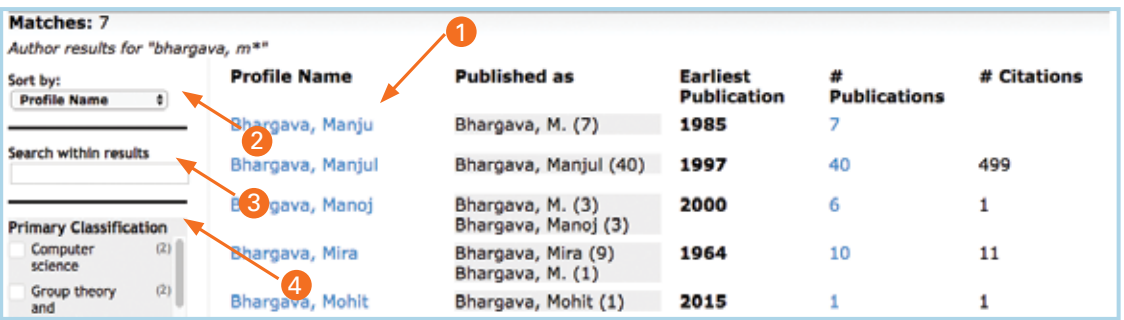

## WANT TO LEARN MORE?

- •These simple tasks are just the beginning—your local librarian can help you take full advantage of the power of MathSciNet.
- Find more complete search help via the Help link on any MathSciNet page.
- Visit *Beyond Reviews* (**[blogs.ams.org/beyondreviews](https://blogs.ams.org/beyondreviews)**), the official blog of MathSciNet, where the Executive Editor shares the best new reviews, extra information about MathSciNet, and some pro tips on how to get the most from the database.
- Learn more about MathSciNet at **<www.ams.org/mr-database>.**

# 3 LOOK UP A JOURNAL

Use the Journals tab to search for a particular journal. You can enter title terms in any order. The auto-suggest feature will begin suggesting up to ten completions, based on the journals in our database. Here is a search starting with just the word "Proceedings":

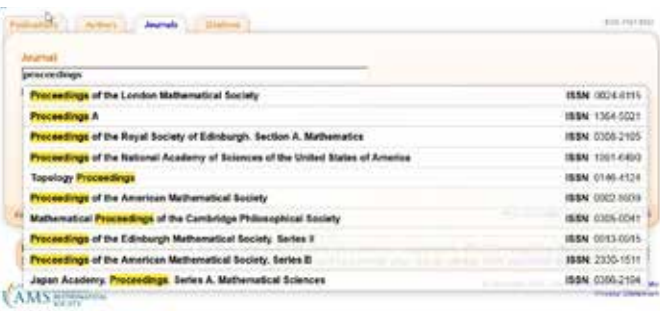

You can either hit "Enter" and search for all journals with the word "Proceedings" in the title, or you can click on one of the completions suggested, which will search for the journal title chosen. In this example, clicking on "Proceedings of the London Mathematical Society" yields:

#### Matches: 7

Journal results for "Proceedings of the London Mathematical Society" Proc. Lond. Math. Soc. Proceedings of the London Mathematical Society (No to Proc. Lond. Math. Soc. (3) Proceedings of the London Mathematical Society. Third Series (Indexed cover: to-cover; Neference List Journal) Proc. London Math. Soc. (2) Proceedings of the London Mathematical Society. Second Series (No Jorger indexed) Proc. London Math. Soc. (3) Proceedings of the London Mathematical Society. Third Series (Industd caver-to-cover: No longer indexed; Proc. R. Soc. Lond. Ser. A Math. Phys. Eng. Sci. Proceedings of The Royal Society of London. Series A. Mathematical, Physical and **Engineering Sciences** (No Proc. Roy. Soc. London Ser. A Proceedings of the Royal Society. London. Series A. Mathematical, Physical and Engineering Sciences R. Soc. Lond. Proc. Ser. A Math. Phys. Eng. Sci. The Royal Society of London. Proceedings. Series A. Mathematical, Physical and Engineering Sciences (No langer indexed)

Note that this matches all journals with the words "Proceedings of the London Mathematical Society" in their titles, including several versions of some of them. Clicking on "Proc. Lond. Math. Soc. (3)" brings you to the journal profle page for the current version of the Proceedings of the London Mathematical Society.

The redesigned journal profle page provides bibliographic information about the journal in the Journal Details section. Additional sections provide more in-depth information:

**Recent Issues** displays the most recent issues covered in the database, with a link to all available issues.

**Concise History** brings together information on past incarnations of the journal, with a complete title history.

**Mathematical Citation Quotient** displays information about citations to the journal from reference list journals in the MR database, in graphical or tabular form.

**Citations** presents data on the citations to the journal, with options to look at the data by publication year of the cited papers or by the year of the citations.

Additional sections display **Publications per Year**, top **Mathematics Subject Classifcations** in the journal, and **Top Authors**.

# MATHSCINET

Mathematical Reviews/MathSciNet, compiled, edited, and delivered by the AMS, is the authoritative gateway to the scholarly literature of mathematics. MathSciNet contains information on more than 3.7 million articles and books, with direct links to over 2.5 million articles in more than 1,800 journals. MathSciNet includes expert reviews, personalizable author profles, and citation information on articles, books, journals, and authors. Research a math department to prepare for a job interview or when applying to graduate school.

MathSciNet's extensive resources can help you both in your graduate research and throughout your math career. Use it to:

- Quickly get up to speed on a new topic.
- Look up researchers' publication profles and fnd their collaborators.
- Find an article or book. Find related items by following links in reference lists.
- Research a math department to prepare for a job interview or when applying to graduate school.
- As of January 2020, the data from the Current Index to Statistics is available from MathSciNet:<https://mathscinet.ams.org/cis>

## HOW TO SUBSCRIBE/PURCHASE

Go to <www.ams.org/mathsciprice>to learn more about MathSciNet, including information about joining a consortium, subscription rates, and a 30-day free trial.

## TAKE MATHSCINET OFF-CAMPUS WITH REMOTE ACCESS

Want to access MathSciNet from home or your favorite coffee shop? You can do it by enabling Remote Access. First, visit the MathSciNet homepage while logged in to your campus network. Click on the Remote Access logo and follow the instructions on the next page. This procedure gives 90 days of renewable access on your device. Repeat for each device you use, as needed.

### ABOUT THE POSTER IMAGE

The poster image is a 610-vertex unitdistance graph with chromatic number five created by Marijn Heule.

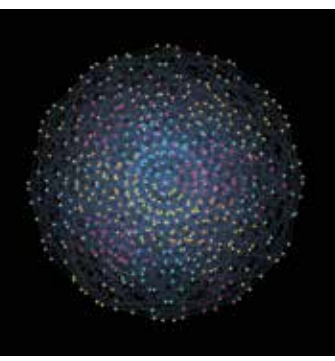

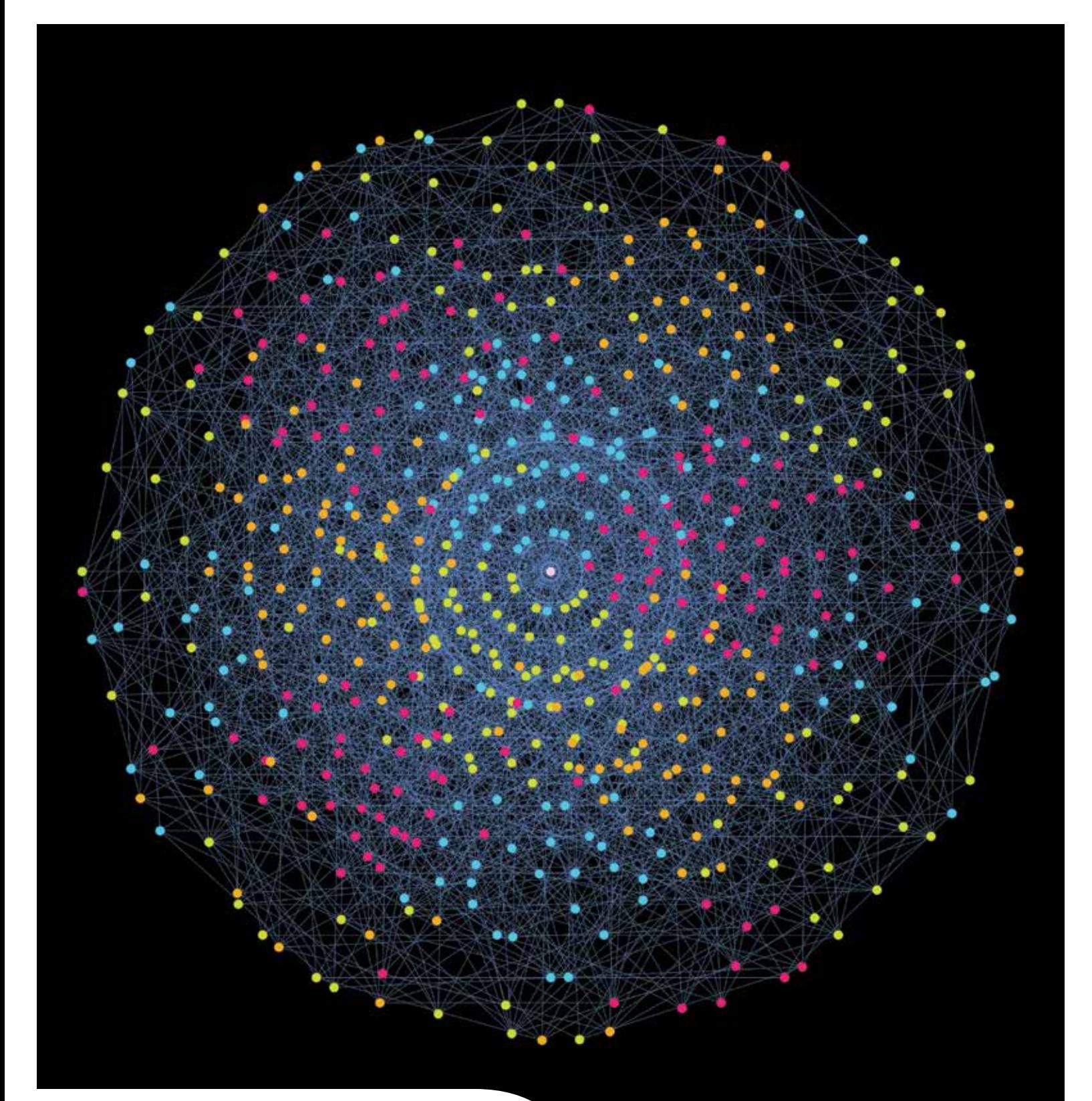

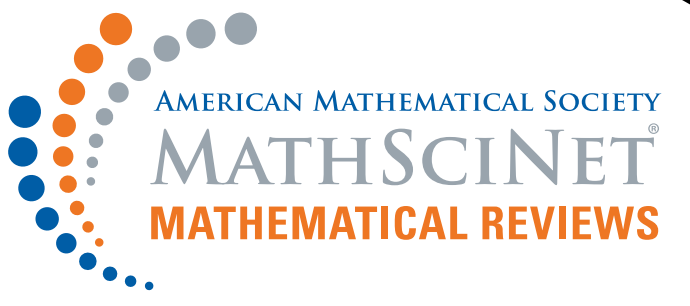

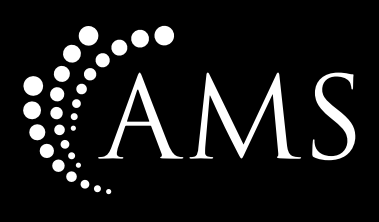